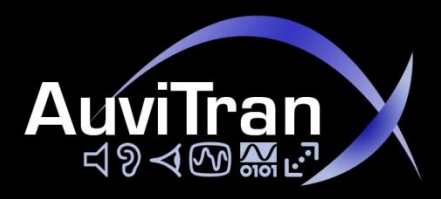

# **AuviTran Audio ToolBox AxC-DX8I**

**Instruction Manual**

### **AES/EBU 4x Stereo Digital Input Card**

**RED AUNTRAL AES/EBU Input Card** 

**for Audio ToolBox Platform**

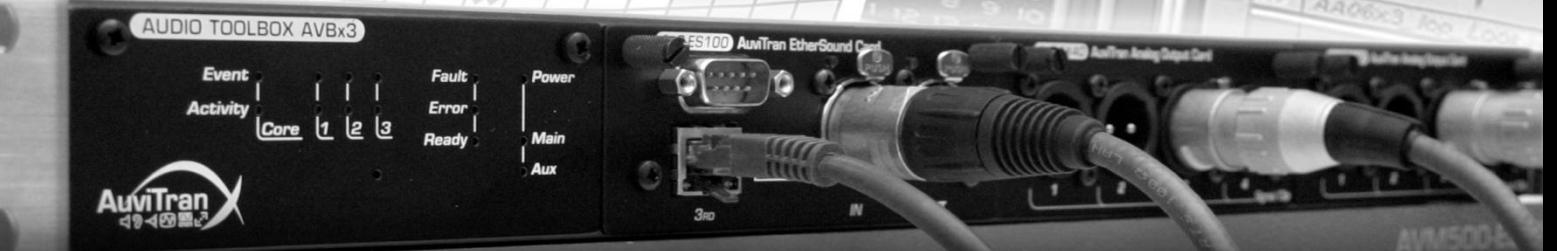

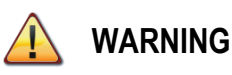

**Always follow the basic precautions listed below to avoid the possibility of serious injury or even death from electrical shock, short-circuiting, damages, fire or other hazards. These precautions include, but are not limited to, the following:**

#### <span id="page-1-0"></span>PRECAUTIONS

- Do not apply excessive pressure on connectors or any other part of the board. Do not touch the metallic sharp parts (pins) of the product.
- This product is electrostatic sensitive; make sure you check this before touching or using it.
- The disconnect devices of the Audio ToolBox unit are the appliance inlet of the auxiliary power supply and the appliance inlet on the rear side of the unit. These must be easily reachable.
- To prevent electric shock, unplug the unit before handling. The achievement of other operations not mentioned in this document is prohibited. Repairs can be performed only by a technician trained and qualified.
- Each connection must be Safety Extra Low Voltage kind (SELV), and must stay inside buildings.

<span id="page-2-0"></span>In no case and in no way, the provider of this Product (AuviTran, the distributor or reseller, or any other party acting as provider) shall be liable and sued to court for damage, either direct or indirect, caused by and to the user of the board and which would result from an improper installation or misuse of the Product. "Misuse" and "improper installation" mean installation and use not corresponding to the instructions of this manual.

Please note that graphics given in this manual (drawings and schemes) are only examples and shall not be taken for a real vision of your own equipment configuration.

AuviTran is constantly working on the improvement of the products. For that purpose, the products functionalities are bound to change and be upgraded without notice. Please read carefully the User's manual as the new functionalities will be described therein.

#### <span id="page-2-1"></span>TRADEMARKS

All trademarks listed in this manual are the exclusive property of their respective owners. They are respected "as is" by AuviTran. Any use of these trademarks must receive prior approval of their respective owners. For any question, please contact the trademark's owner directly.

#### <span id="page-2-2"></span>COPYRIGHT

The information in this manual is protected by copyright. Therefore, reproduction, distribution of whole or part of this manual is strictly forbidden without the prior written agreement of AuviTran.

#### <span id="page-2-3"></span>AUVITRAN WEBSITE / MORE INFORMATION

Please visit our website for any question of further inquiry concerning our product range. Updates will also be posted when available.

[http://www.auvitran.com](http://www.auvitran.com/)

#### <span id="page-2-4"></span>PACKAGE CONTAINS

1 AxC-DX8I card + Thumbscrews

## **TABLE OF CONTENTS**

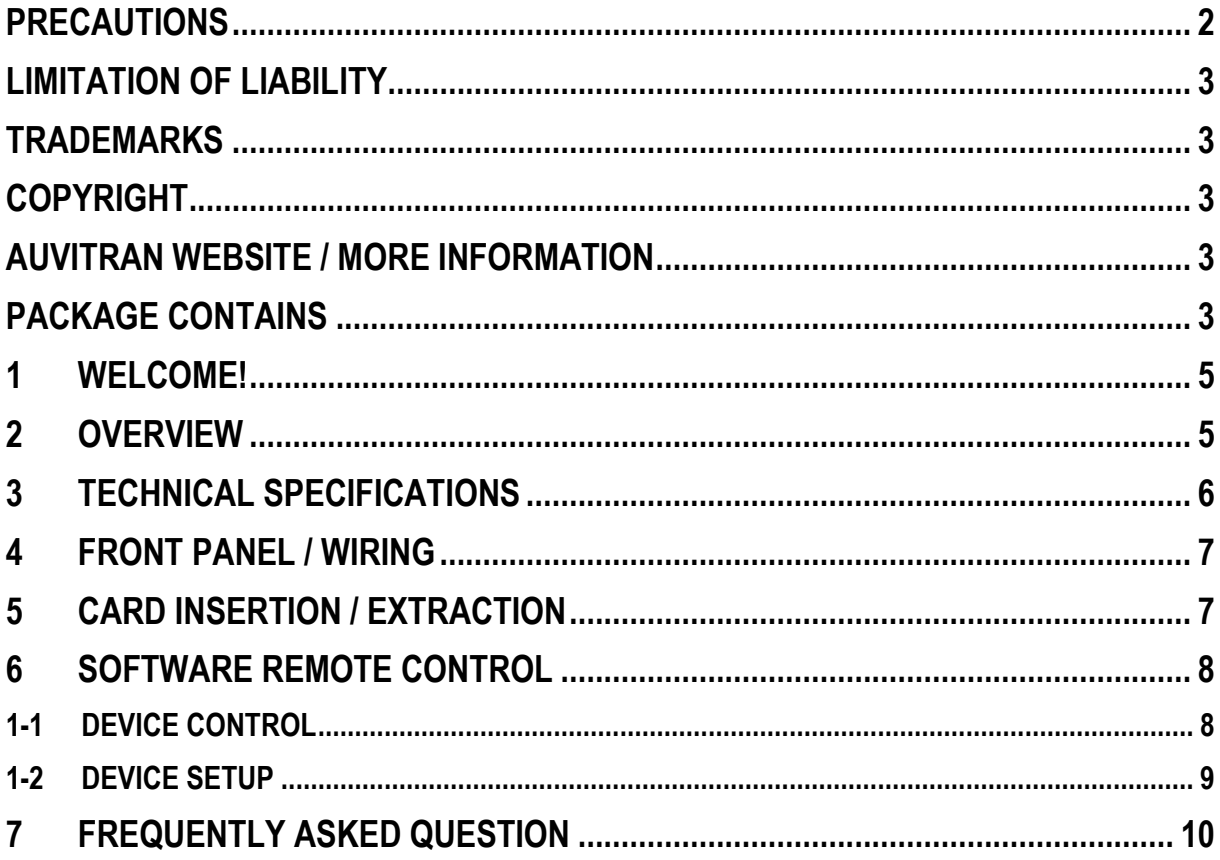

#### <span id="page-4-0"></span>1 WELCOME!

Thank you for purchasing AuviTran's Audio Toolbox AxC-DX8I extension card. We hope you will enjoy using it.

You will find herewith the necessary instructions to use your product. Please read them carefully as misuse of this device might cause serious damage to you and your environment.

#### <span id="page-4-1"></span>2 Overview

AxC-DX8I card provides AES/EBU digital inputs interfaces to the AuviTran Audio ToolBox platform.

AxC-DX8I features four stereo AES/EBU digital inputs on XLR connectors. All inputs can be individually used with on board high precision "SRC" (Sample Rate Converter) for solving multi sampling rate input frequencies and synchronisation issues.

Combined with other AuviTran Audio ToolBox cards, the AxC-DX8I card opens exciting possibilities to the professional audio systems:

- EtherSound AES/EBU converter
- MADI AES/EBU converter…
- DANTE– AES/EBU converter…

#### <span id="page-5-0"></span>3 Technical Specifications

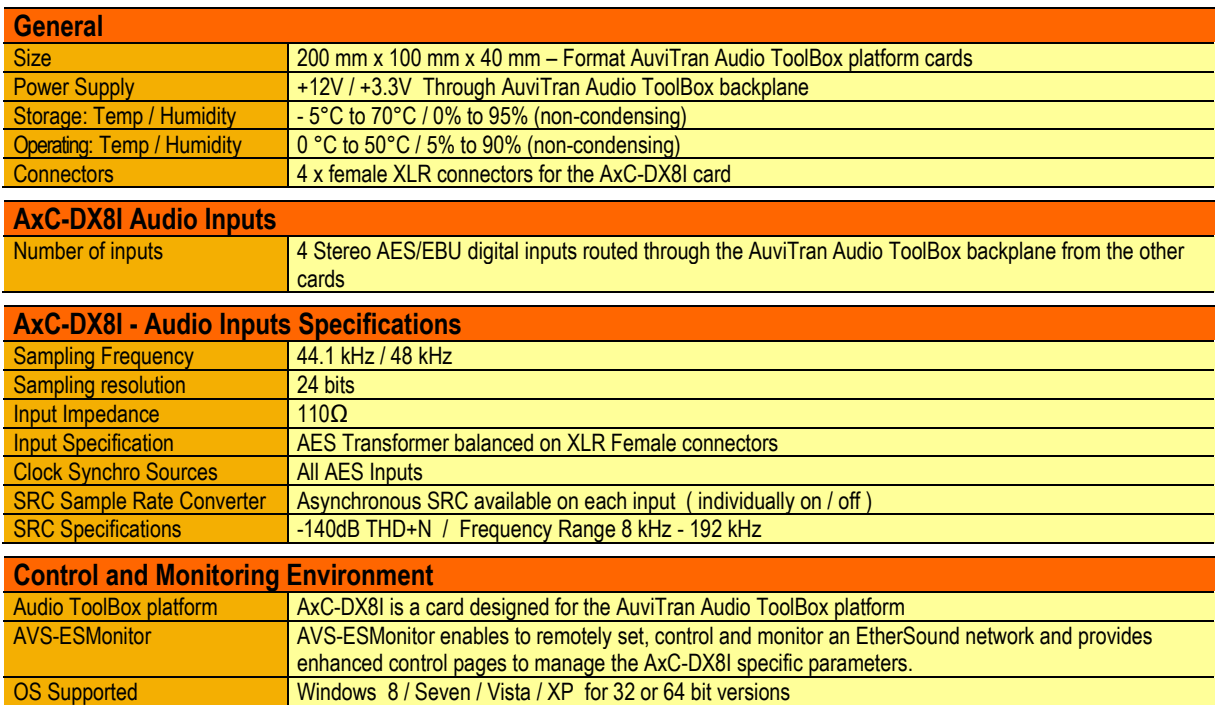

#### <span id="page-6-0"></span>4 FRONT PANEL / Wiring

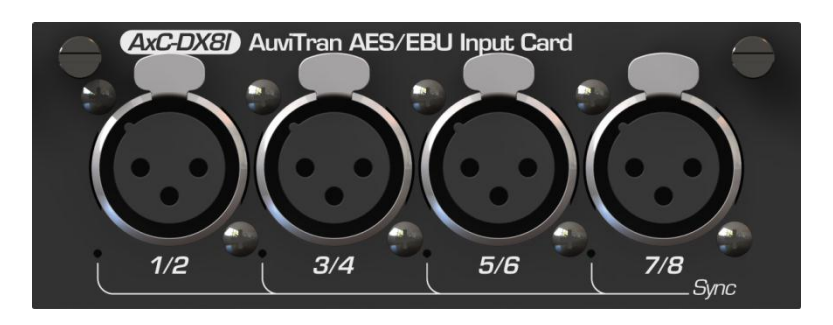

AxC-DX8I front panel with 4 XLR female

#### **XLR 3 Female Connector**

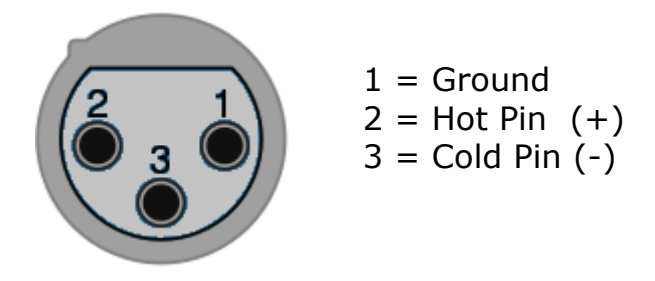

#### <span id="page-6-1"></span>5 CARD Insertion / Extraction

Please refer to AuviTran Audio Toolbox AVBx3 or AVBX7 rack user's manual in order to known how to insert/extract your card properly.

#### <span id="page-7-0"></span>6 Software Remote Control

#### <span id="page-7-1"></span>**1-1 Device control**

AuviTran's **AVS ESMonitor** software allows you to remote control your Audio Toolbox device, and thus your AxC-DX8I. For general AVBx3 or AVBx7 rack remote control features, please refer to AuviTran Audio Toolbox AVBx3 or AVBx7 rack user's manual.

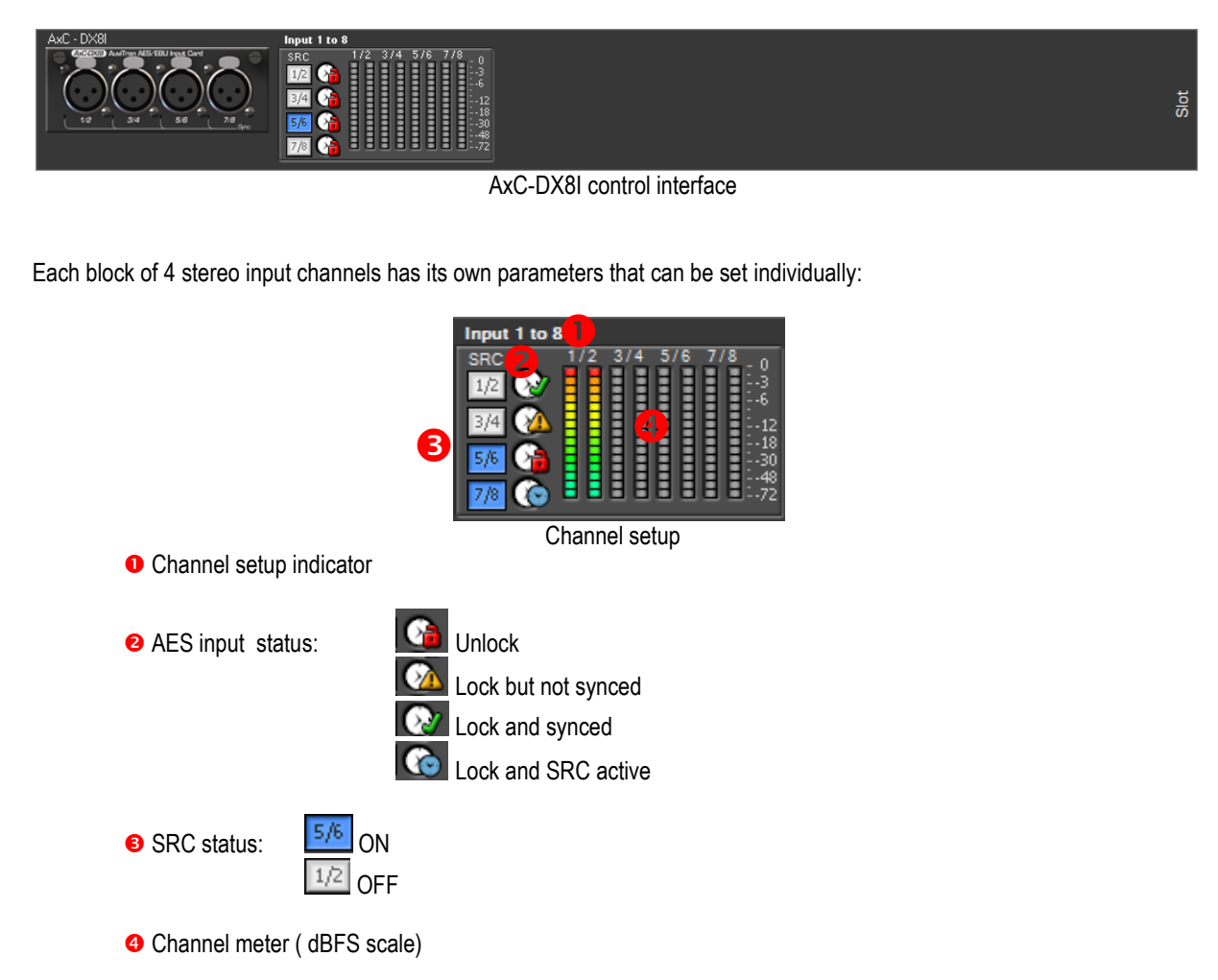

**NOTE** : If AES input clock is selected as clock master and SRC is selected on the same AES Input, in this case, as system is synchronous to this input, SRC is not necessary and so, it is bypassed. ( but SRC remains selected )

#### <span id="page-8-0"></span>**1-2 Device setup**

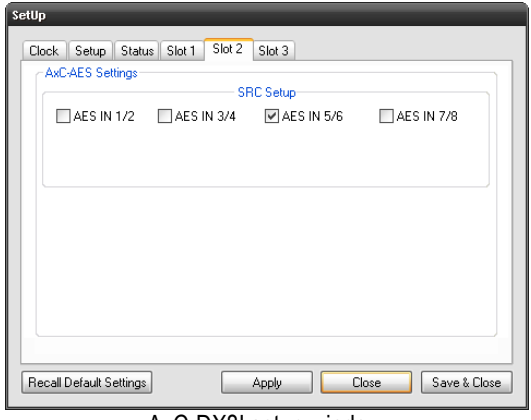

Advanced parameters for AxC-DX8I device can be defined using dedicated setup window:

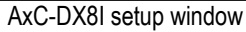

SRC Setup can be set ON (Checked) /OFF (Unchecked) for each stereo AES input. In sample window above, only AES Input 5/6 has SRC set to ON.

SRC can also be enabled / disabled by clicking on the SRC status button  $\boxed{1/2}$ 

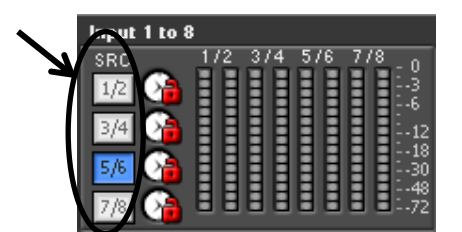

#### <span id="page-9-0"></span>7 Frequently Asked Question

AVS-ESMonitor how to use rotary control?

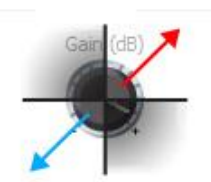

Rotary control layout

Rotary control is designed to be easily controlled with a mouse. First way to interact with control is to left-click on control center and:

- Move the mouse while holding click to the top-right corner (red arrow) to increase value.
- Move the mouse while holding click to the bottom-left corner (blue arrow) to decrease value.
- Other mouse movement will have no action.

Second way to interact with the control is to place mouse over and

- Use the mouse-wheel up and down to respectively increase or decrease value more precisely.
- AVS-ESMonitor how to use slide control?

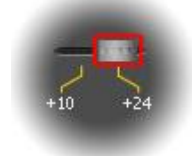

Slider control layout

Slider control is designed to be intuitively controlled with a mouse. Place mouse cursor over knob (red zone), left click and while holding mouse clicked, slide to desired value and released left click.